## **Инструкция по настройке клиентской части АИС «СИГНАЛ»**

1. Для начала работы необходимо создать API токены.

Количество API токенов должно быть равным количеству пользователей системы

## 2. Меню «сигнал» -> «API токены»

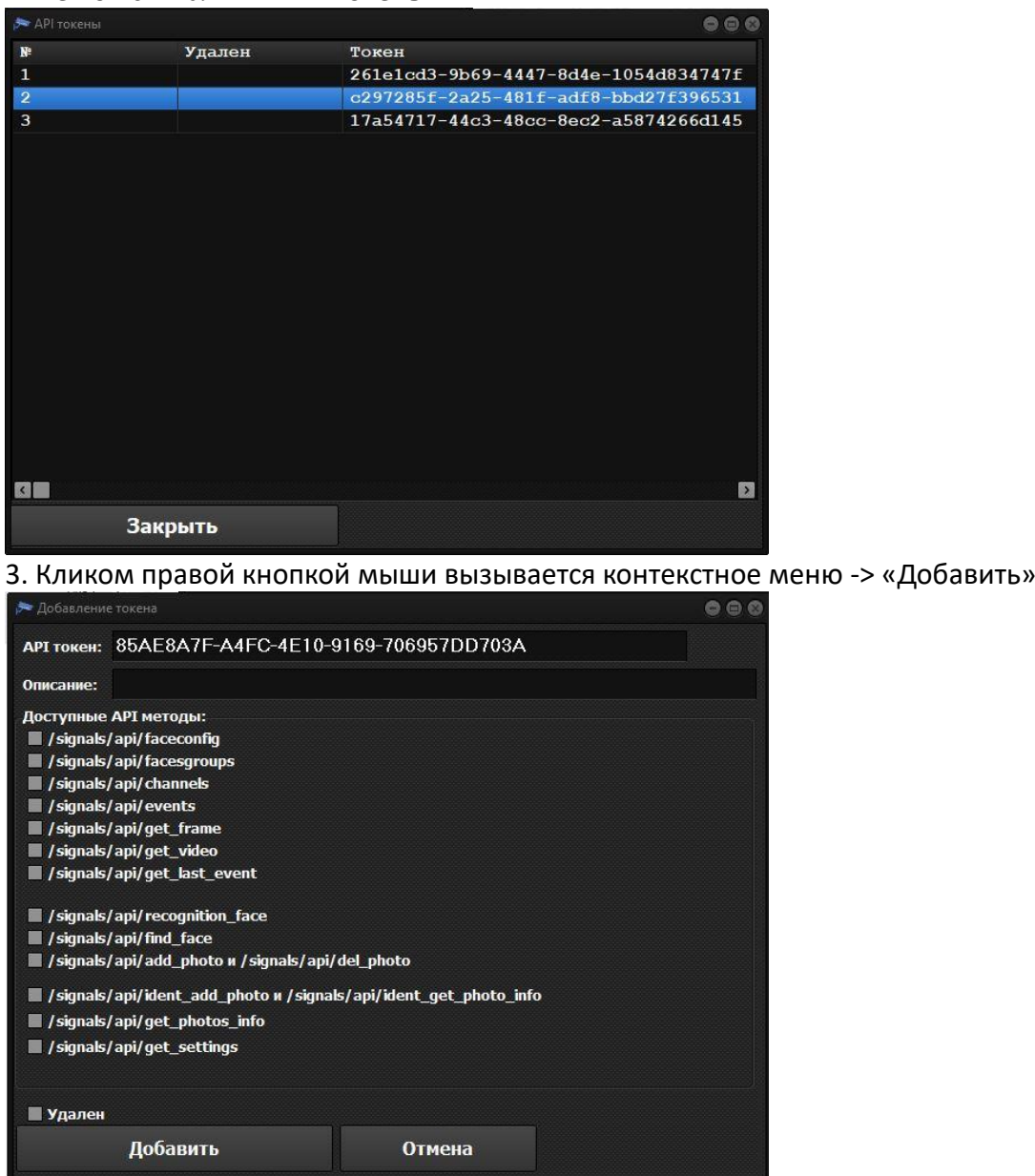

4. Строка API токен создаётся автоматически. Необходимо заполнить строку описание (например: Фотографии)

5. В разделе «Достуаные API методы» необходимо галочками отметить **какой из методов** будет доступен для данного API токена

**/signals/api/faceconfig** - Загрузка лиц из серверной части базы сигнала.

**/signals/api/facesgroups** - Загрузка группы лиц из серверной части базы сигнала.

**/signals/api/channels** - Загрузка каналов (камер) из серверной части базы сигнала.

**/signals/api/events** - Загрузка событий из серверной части базы сигнала.

**/signals/api/get\_frame** - Загрузка кадра события из серверной части базы сигнала. **/signals/api/get\_video** - Загрузка видео события из серверной части базы сигнала. **/signals/api/get\_last\_event** - Загрузка номера последнего события события из серверной части базы сигнала.

**/signals/api/recognition\_face** - Включение/Отключение камеры для распознавания лица. **/signals/api/find\_face** - Поиск события с канала (камеры).

**/signals/api/add\_photo** и **/signals/api/del\_photo** - Загрузка и удаление фотографий из серверной части базы сигнала.

**/signals/api/ident\_add\_photo** и **/signals/api/ident\_get\_photo\_info** - Загрузка фотографий в серверную часть сигнала для распознавания и получения распознанной информации. **/signals/api/get\_photos\_info** - Получение информации о загруженных фотографиях и удаленных персонах в серверной части сигнала.

**/signals/api/get\_settings** - Получение настроек внешней базы из серверной части базы сигнала.

**Удален** - Прекращение функционирования данного API токена.

После создания всех API токенов со всеми необходимыми компетенциями переходим к созданию пользователей и интерфейсов для них.

6. Следуем «Сигнал» -> «Пользователи»

| ----------<br>Пользователи<br>$\Rightarrow$ |              |        |          |                             | 0 0 0            |
|---------------------------------------------|--------------|--------|----------|-----------------------------|------------------|
| $N^2$                                       | id           | Удален | Описание | Логин                       | Интерфе          |
| 1                                           | 2b469313-83  |        |          | Администрат Администрат 0   |                  |
| $\overline{2}$                              | 5135665f-fal |        |          | Сигнализаци: Сигнализаци: 5 |                  |
|                                             |              |        |          |                             |                  |
|                                             |              |        |          |                             |                  |
|                                             |              |        |          |                             |                  |
|                                             |              |        |          |                             |                  |
|                                             |              |        |          |                             |                  |
|                                             |              |        |          |                             |                  |
|                                             |              |        |          |                             |                  |
|                                             |              |        |          |                             |                  |
|                                             |              |        |          |                             |                  |
|                                             |              |        |          |                             |                  |
|                                             |              |        |          |                             |                  |
|                                             |              |        |          |                             |                  |
|                                             |              |        |          |                             |                  |
|                                             |              |        |          |                             |                  |
|                                             |              |        |          |                             |                  |
| $\epsilon$                                  |              |        |          |                             | $\sum_{i=1}^{n}$ |
|                                             | Закрыть      |        |          |                             |                  |

7. В контекстном меню (клик правой копки мыши) выбираем пункт «Добавить».

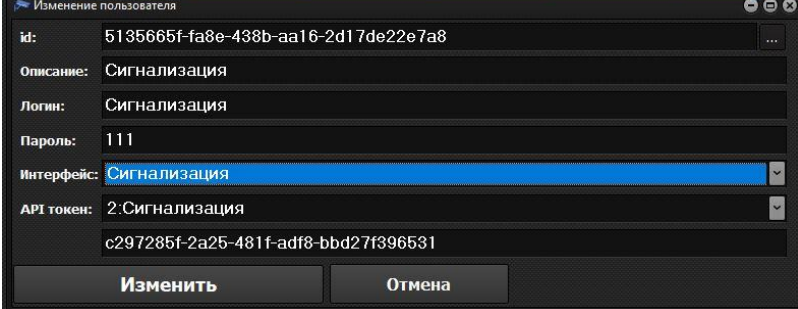

**id** - Идентификатор пользователя создаётся автоматически (можно менять по вкусу нажимая кнопку ... в конце строки).

**Описание** - Описание интерфейса.

**Логин** - Логин пользователя.

**Пароль** - При необходимости придумываем и указываем пароль для данного пользователя. **Интерфейс** - Выбираем из ниспадающего списка нажатием клавиши в конце строки. В данный момент доступен интерфейс **«Администратор»**, который создается по умолчанию. А также интерфейс **«Загрузка фотографий в базу розыска»** и **«Сигнализация»**.

**API токен** - Выбираем из ниспадающего списка нажатием клавиши в конце строки необходимый API токен, сконфигурированный нами ранее (п.п. 3, 4, 5). Со всеми указанными в токене компетенциями.